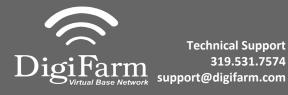

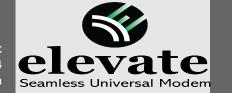

## Quick Reference Card Trimble CFX-750/ FM-750 Installation & Set-up

Install the elevate cable into Port A of the receiver

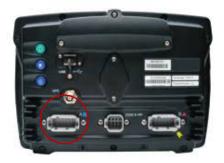

Note: Placement of the elevate modem on the cab roof is vitally important to performance. User must extend the entire length of the cable away from the receiver as shown below.

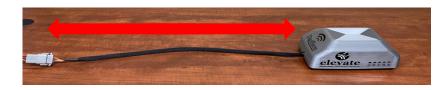

3 Select the Wrench> GPS/GNSS> GPS/GNSS Setup
Select RTK as the correction source

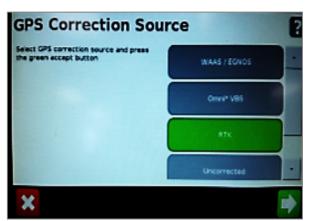

Δ Select Generic RTCM3 Radio

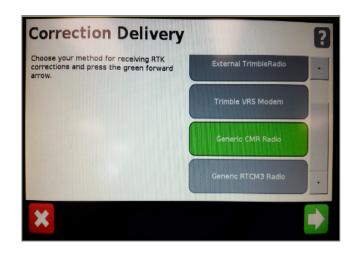

5 Select Favor Accuracy

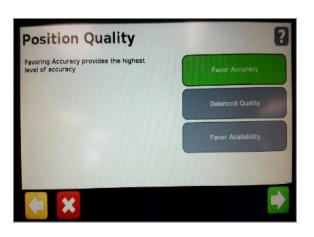

Confirm Baud rate = 38400,
Data Parity = None & Stop bits
= 1

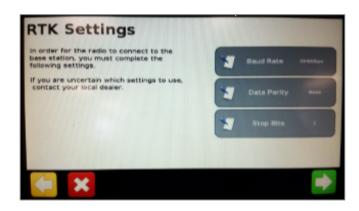

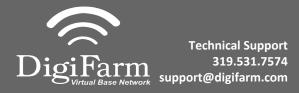

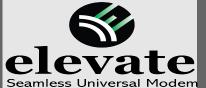

## Quick Reference Card Trimble CFX-750/ FM-750 Installation & Set-up

7 Select yes to use xFill, then go to the RTK Base Datum page

9

8 Select NAD83 as the Datum Type

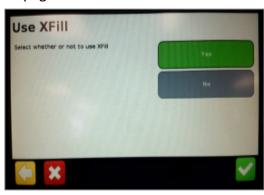

Return to the General Settings menu>
System> Advanced> enable the Advanced
User config > enter Advanced User config >
Advanced Port setup

Confirm the port that the Beacon is physically connected to is setup as shown to the right.

Confirm RTK by returning to the mapping screen and confirming a green satellite Icon in the top left corner.

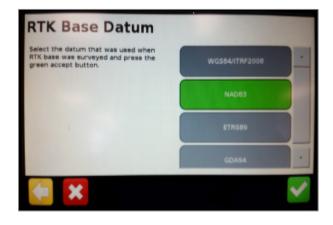

## Serial Port A

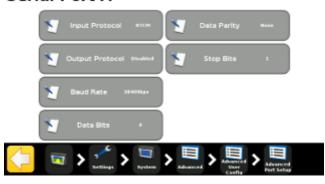